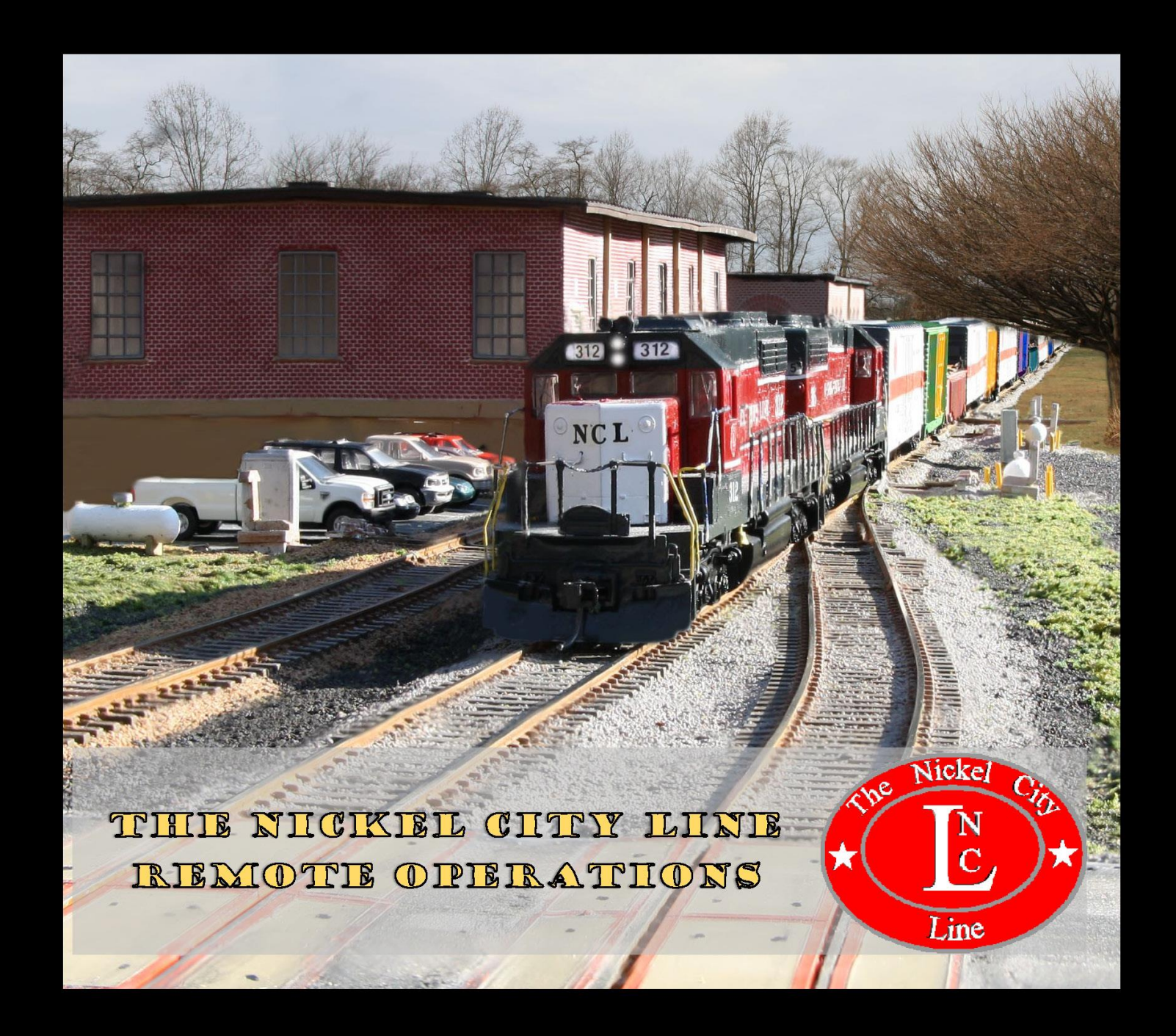

## **Remote Operations Covered Topics**

- Software and Hardware Requirements
- . Connecting to the Layout from the Internet
- . Viewing the Layout
- . Schedule Changes for Remote Operations
- . Advanced Paperwork and Information
- Setting up the Remote Ops Session
- . Running the Remote Ops Session

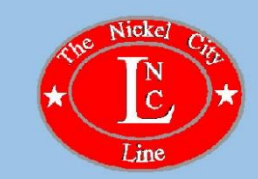

#### SOFTWARE AND HARDWARE REQUIRED

- A reliable high speed internet connection
- A PC or MAC computer with a good size monitor (2 monitors is preferred but not required)
- A microphone or headset for your PC
- A webcam (optional)
- Zoom Conference software (https://zoom.us/) for radio communications and layout viewing
- Teamviewer conferencing software (https://www.teamviewer.com/en-us/) to access the Dispatcher and Yardmaster consoles
- A separate iPhone, IPad, Android Phone, or tablet for use as a throttle:
	- Engine Driver Throttle for Android phones / tablets (https://enginedriver.mstevetodd.com/)
	- WiiThrottle for iphone or iPad (https://www.withrottle.com/html/home.html)

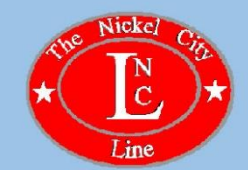

- . Digital Command Control (DCC)
- . DCC Control of Turnouts
- . DCC Block Detection
- . DCC Signal Control (Optional)
- . Java Model Railroad Interface software (JMRI)
	- . https://www.jmri.org/

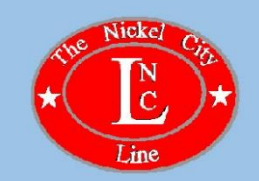

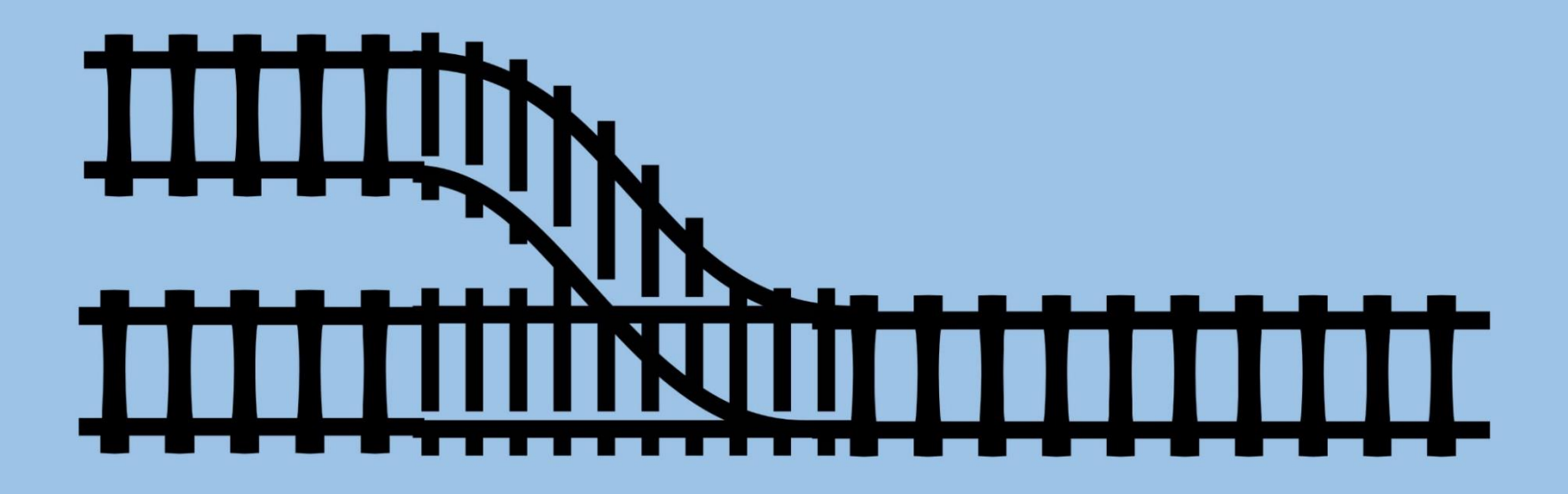

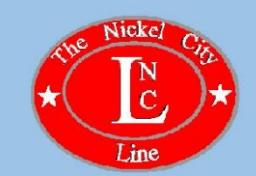

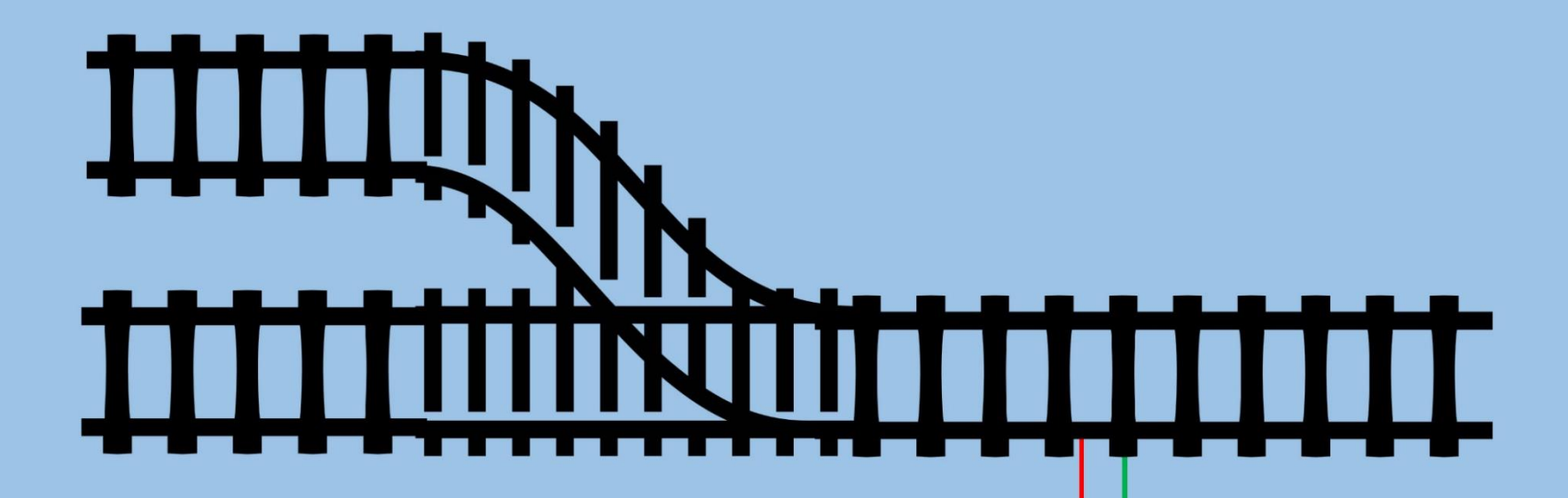

**DCC COMMAND STATION** 

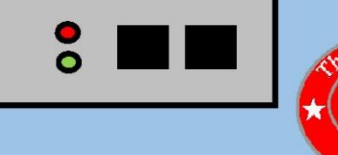

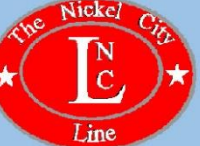

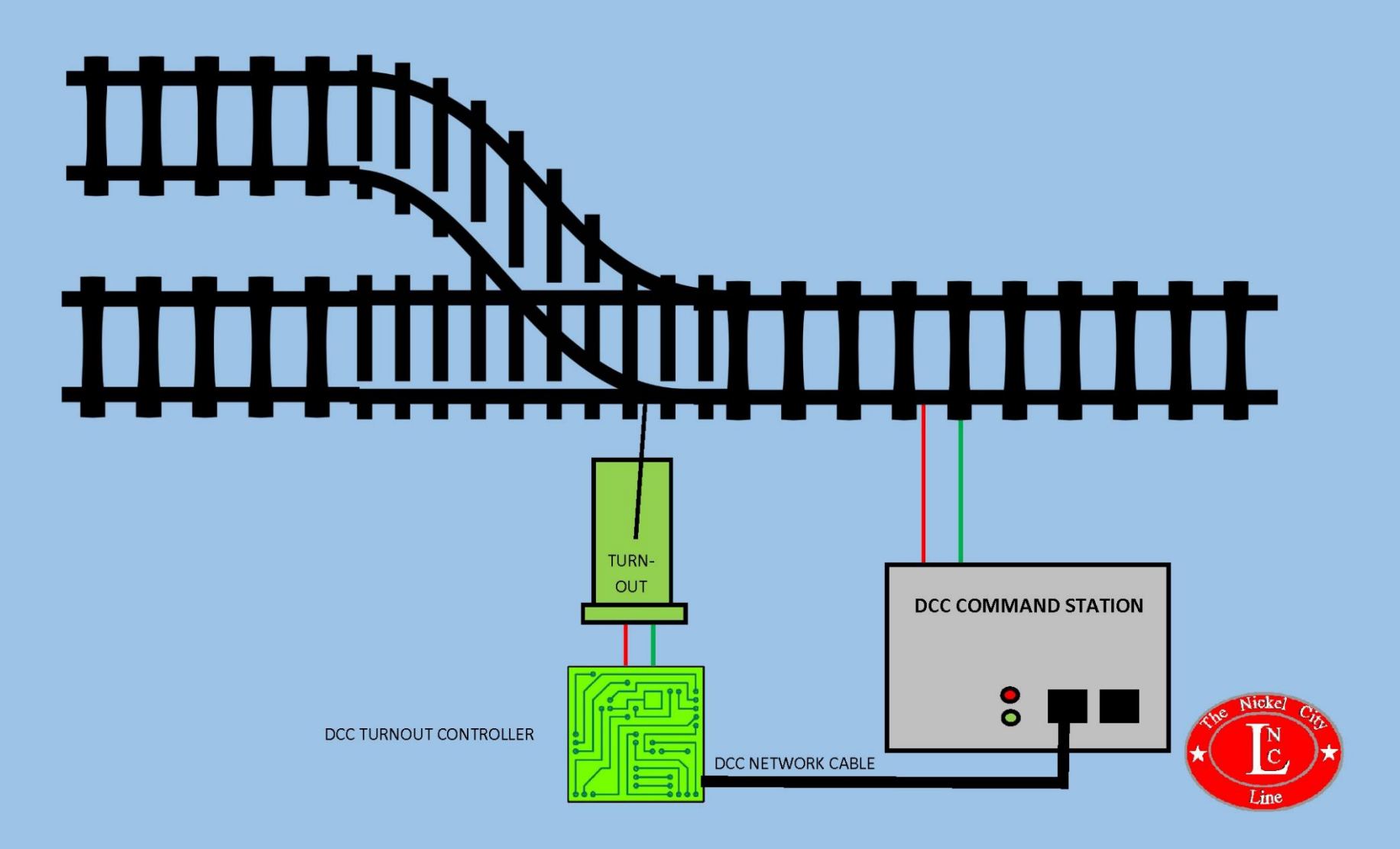

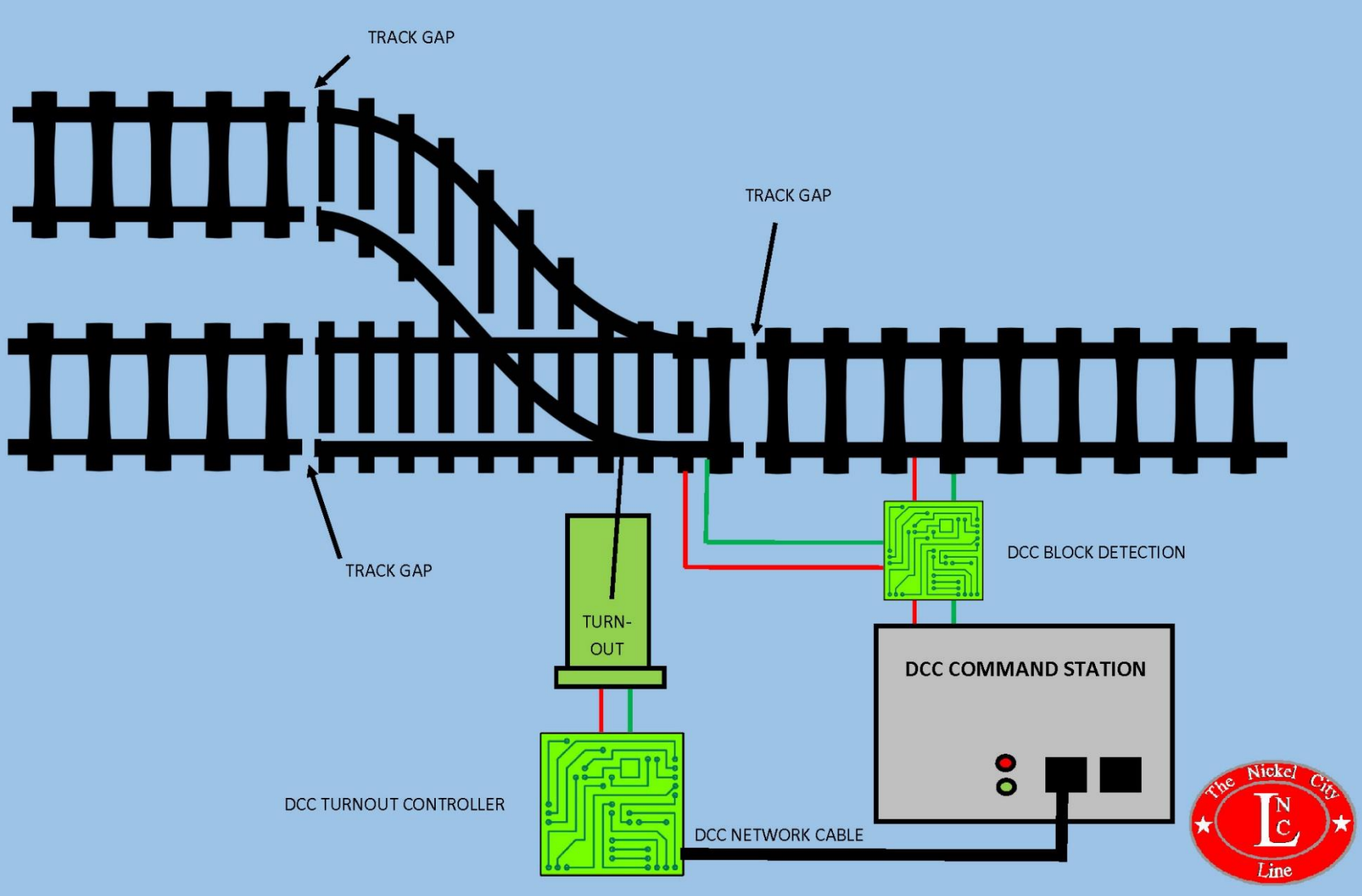

# LAYOUT EQUIPMENT ON THE **NICKEL CITY LINE**

- . Digitrax DCS100 Command Station
- . Digitrax DB210 Boosters
- . Digitrax SE8C Signal Decoder for turnout and signal control
- . Digitrax BDL168 for block detection
- Digitrax PM4 for overcurrent protection

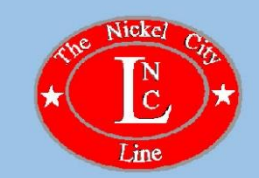

# CONNECTING THE COMPUTER TO THE LAYOUT

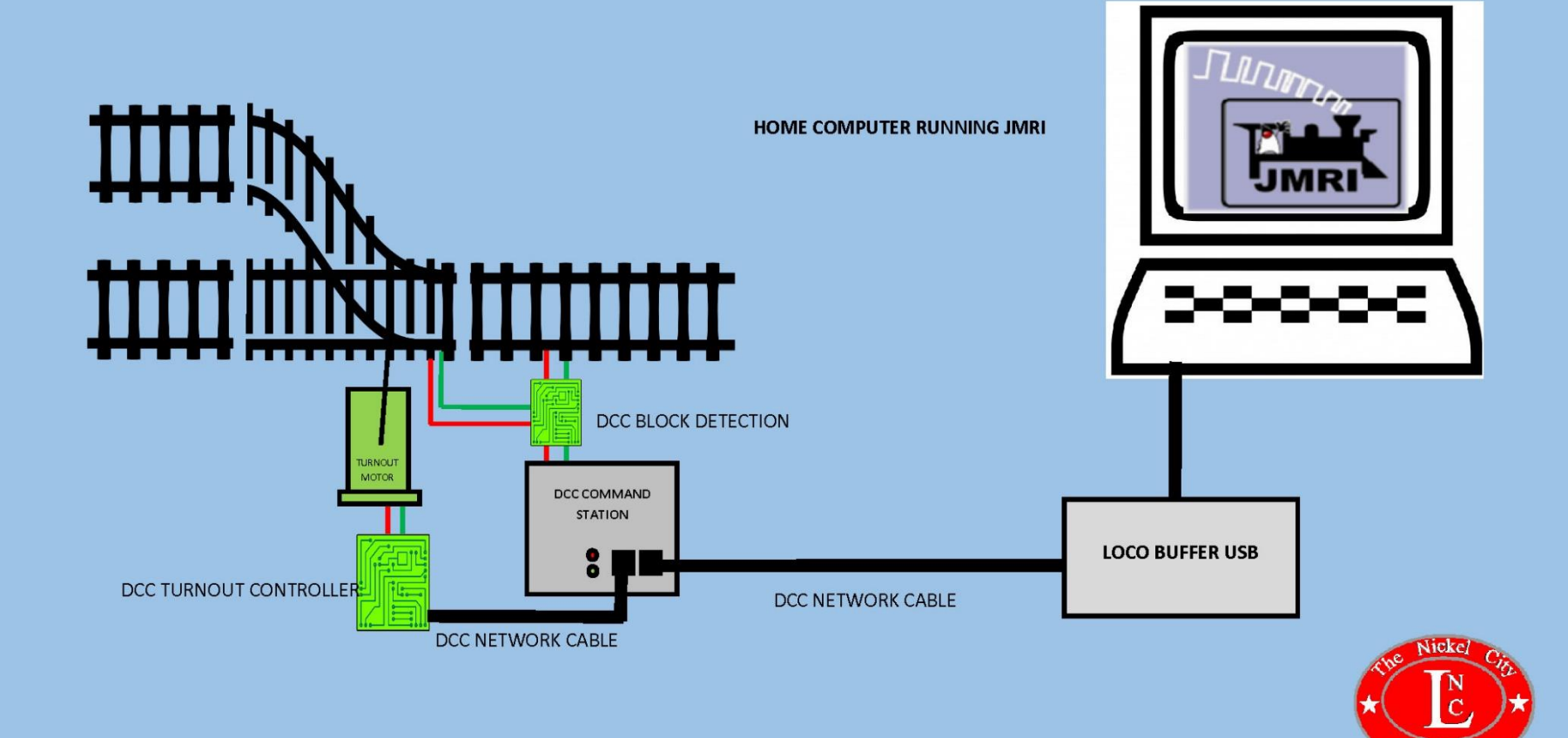

# CONNECTING THE COMPUTER TO THE LAYOUT

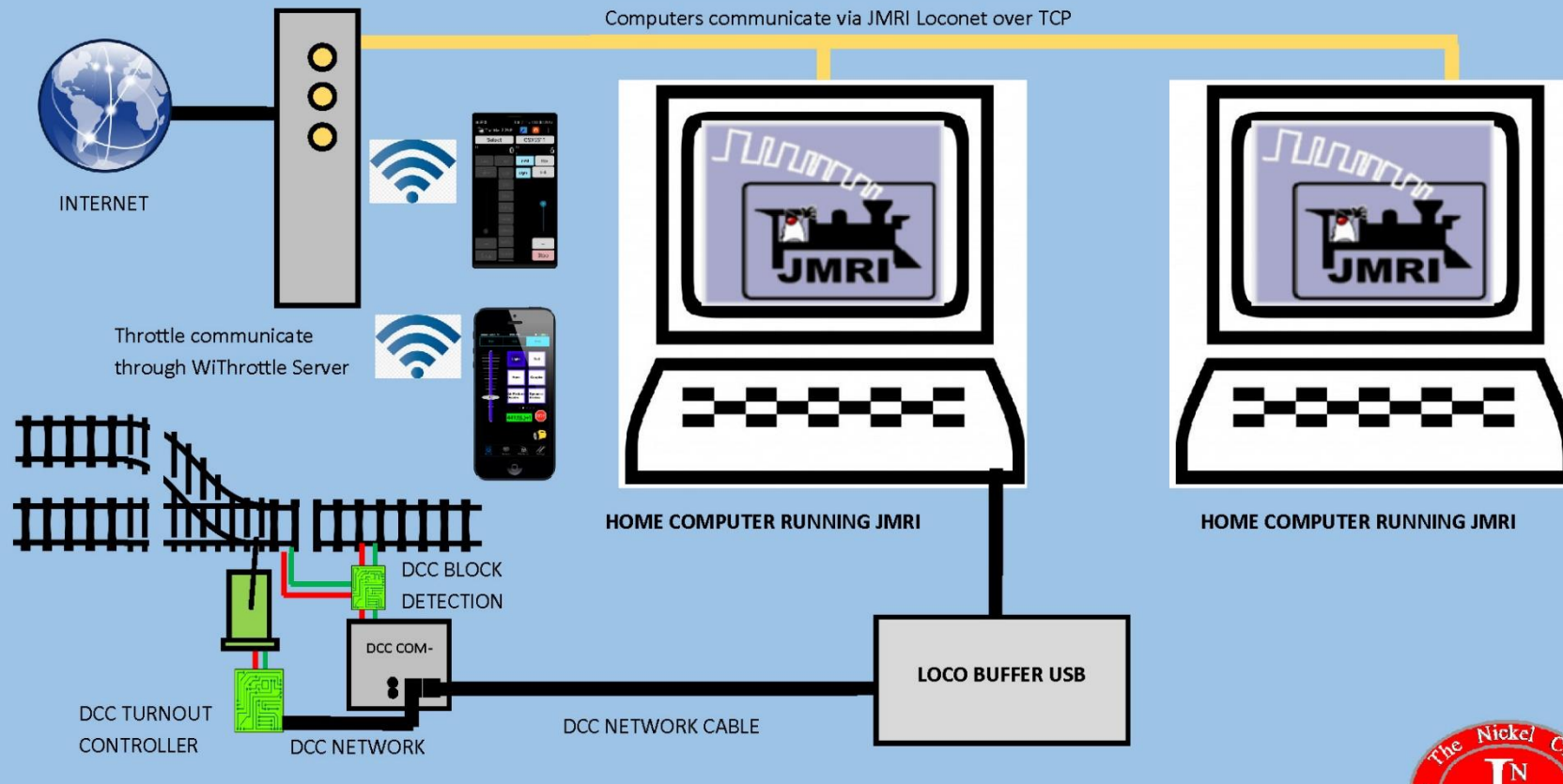

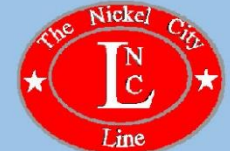

## CONNECTING TO THE LAYOUT COMPUTER **FROM THE INTERNET**

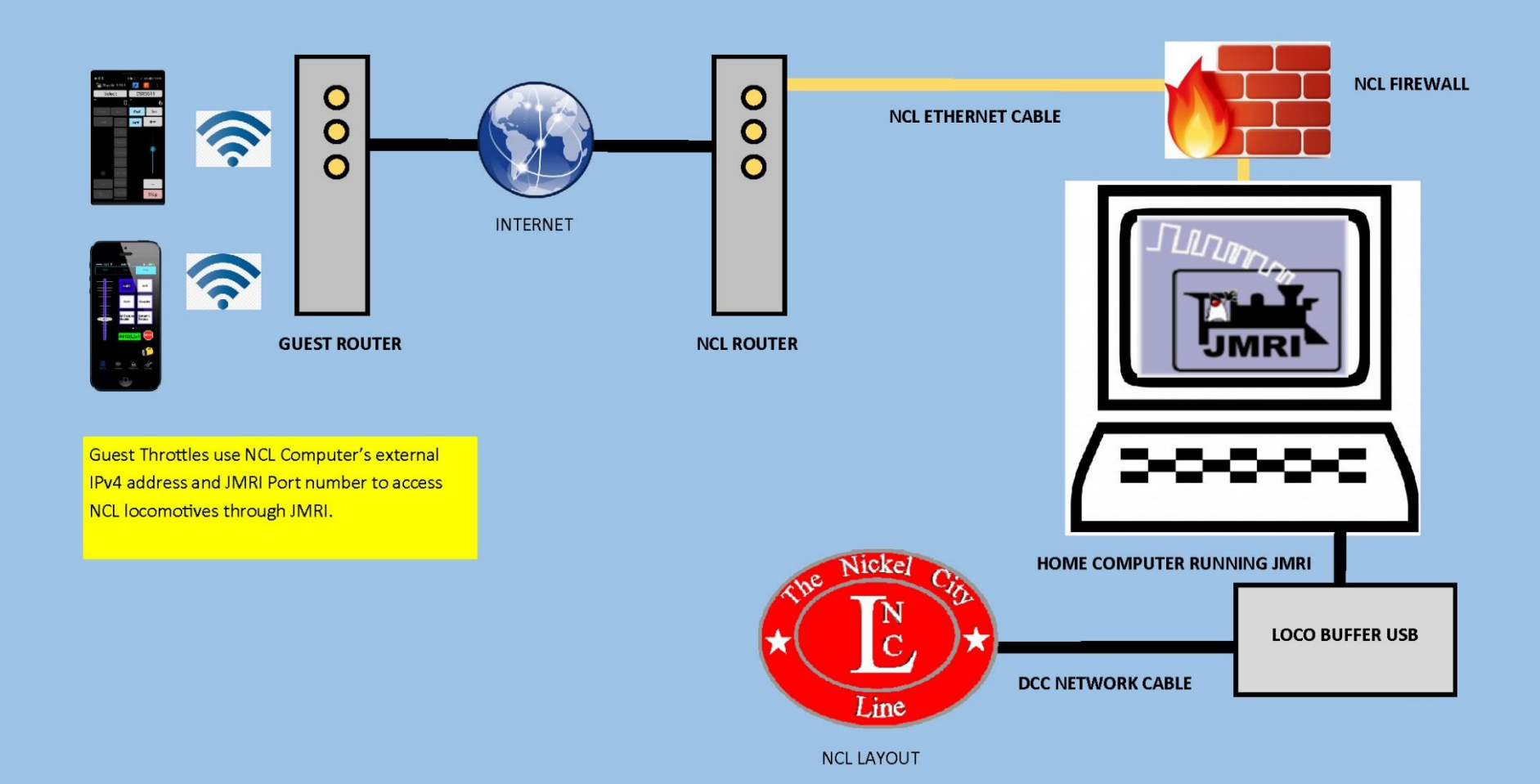

## CONNECTING TO THE LAYOUT COMPUTER **FROM THE INTERNET**

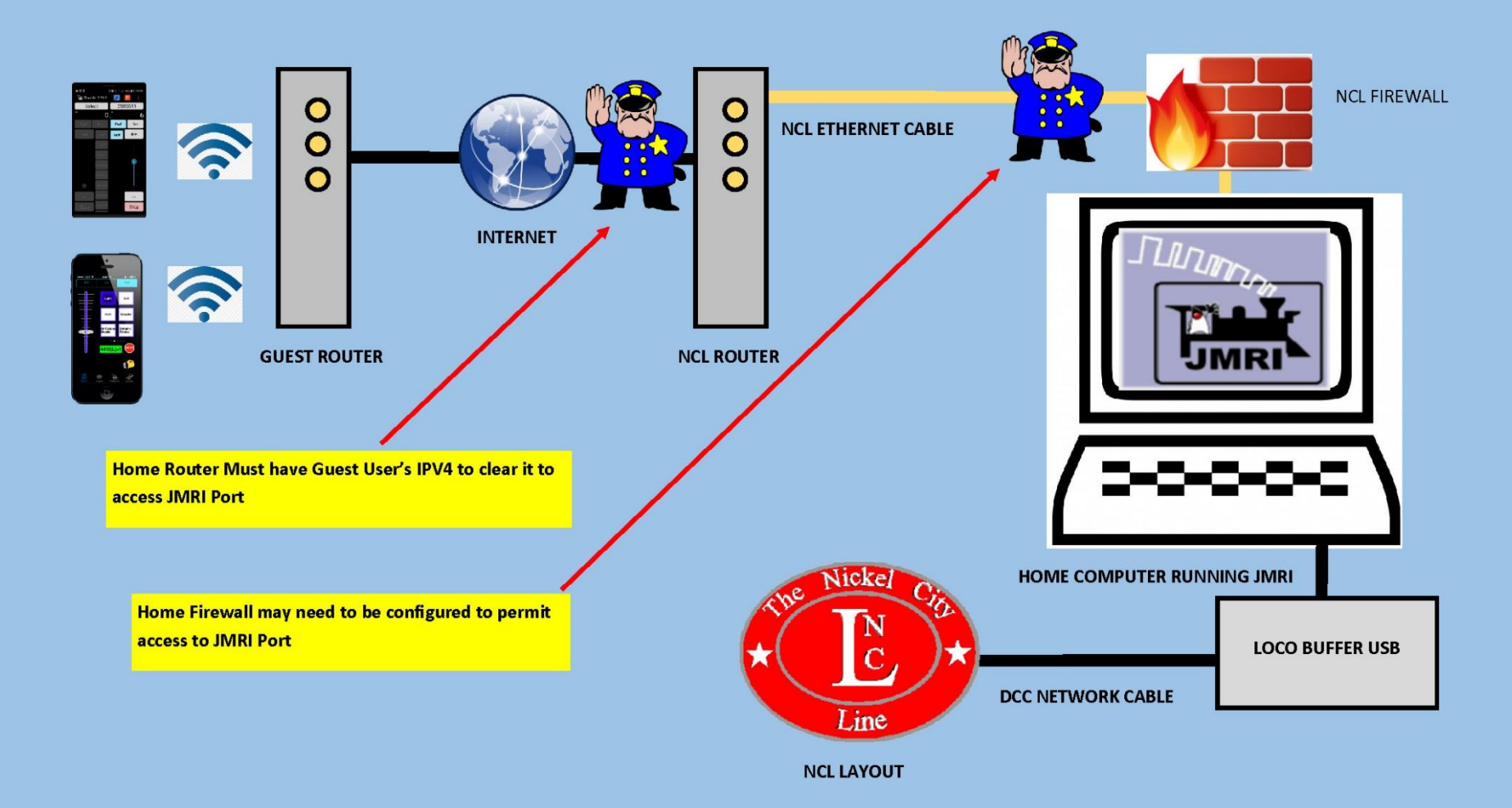

## CONNECTING TO THE LAYOUT COMPUTER **FROM THE INTERNET**

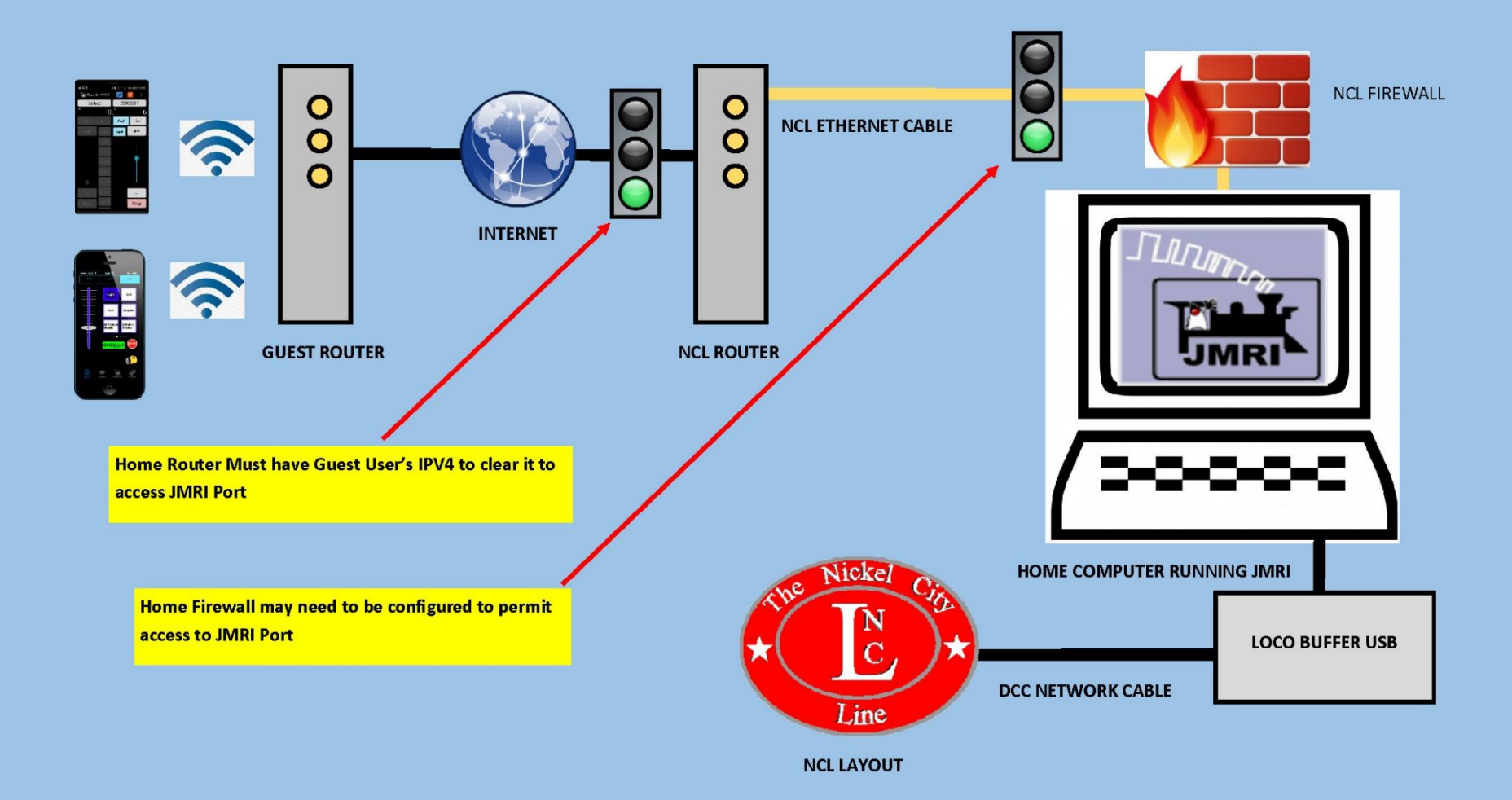

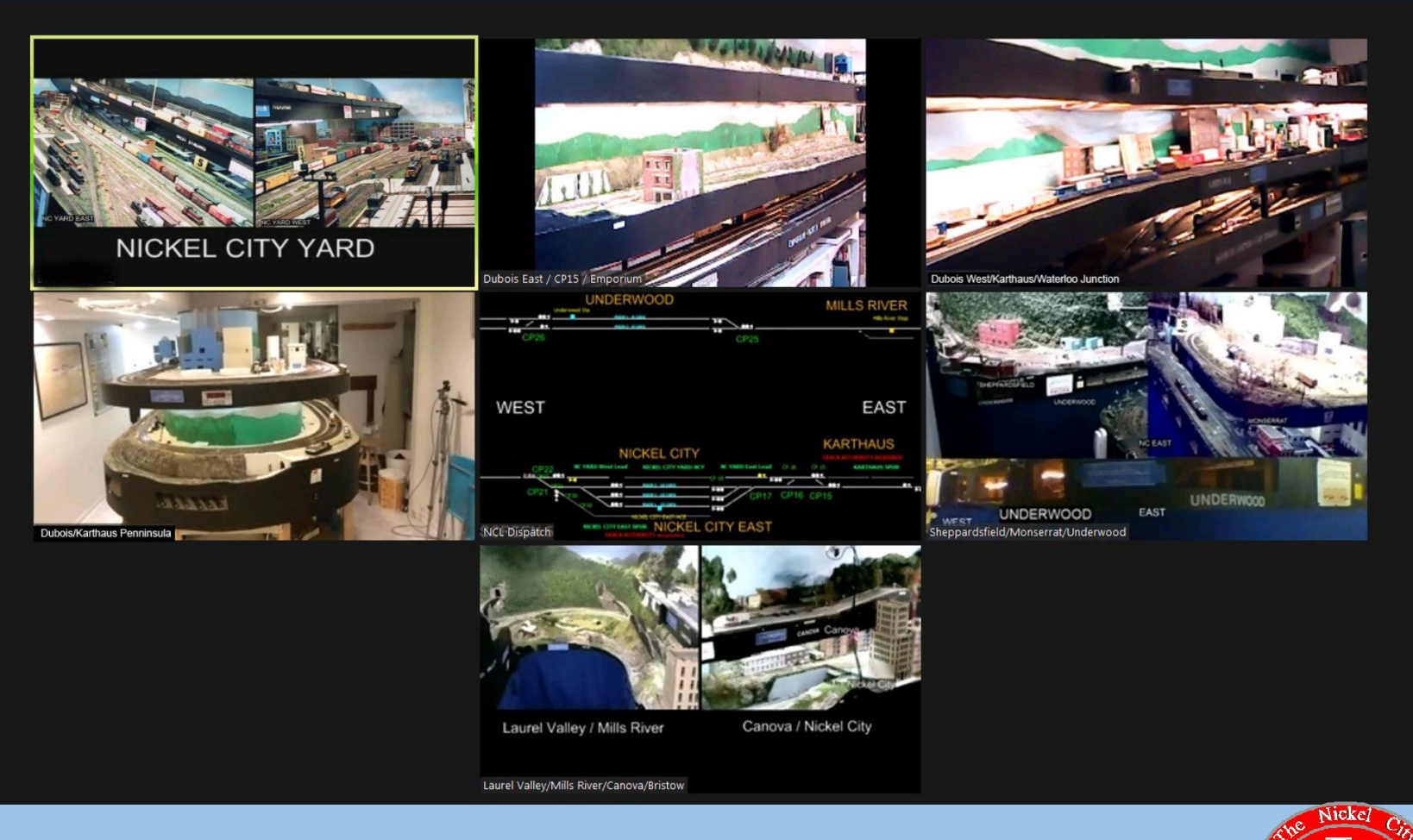

Zoom windows for the Nickel City Line Railroad

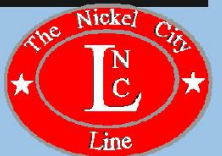

**Web Cameras** 

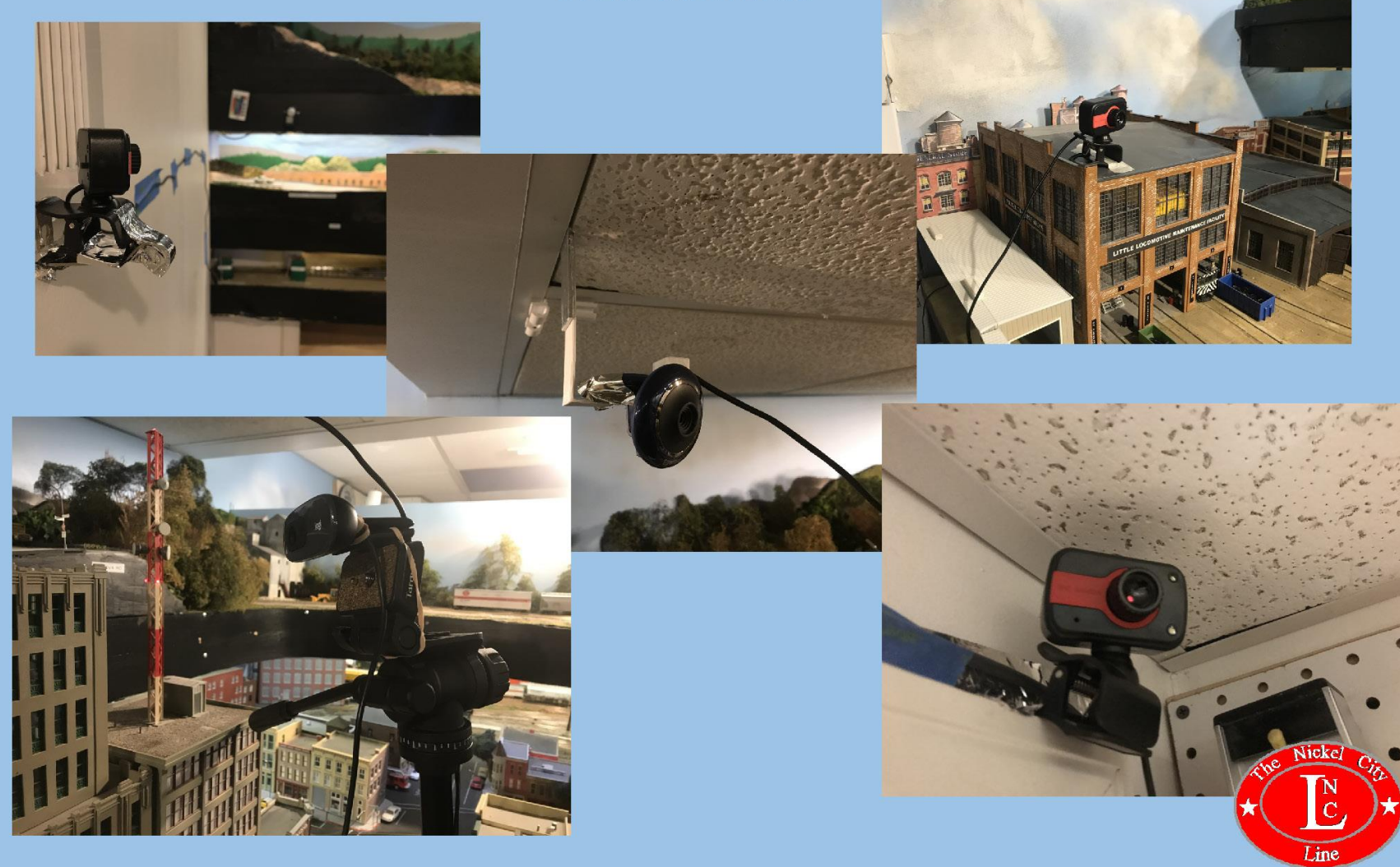

#### iPad and iPhone

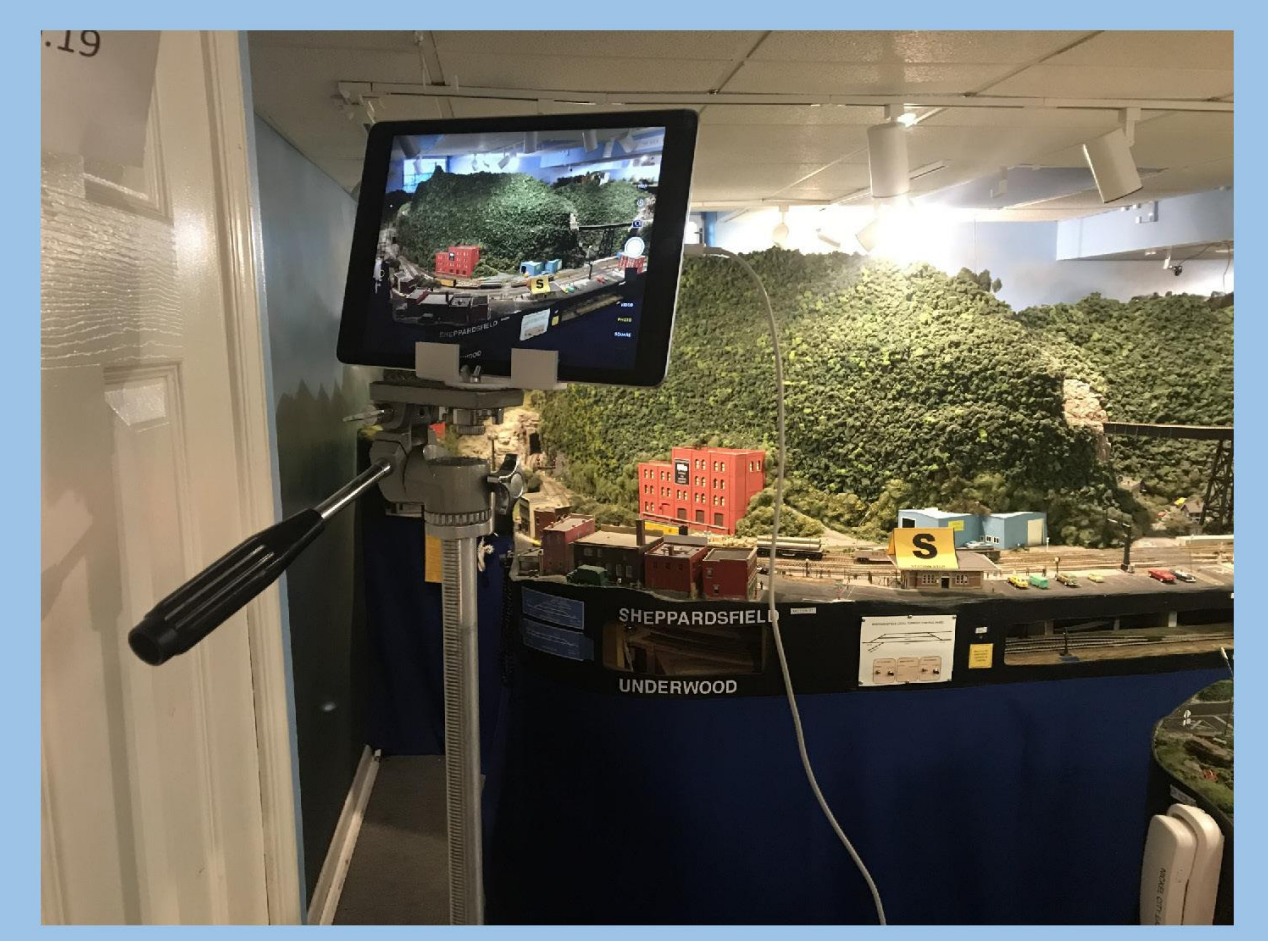

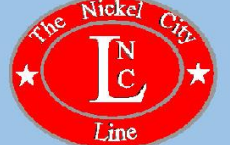

#### 3D Printed Brackets and Wire Clips

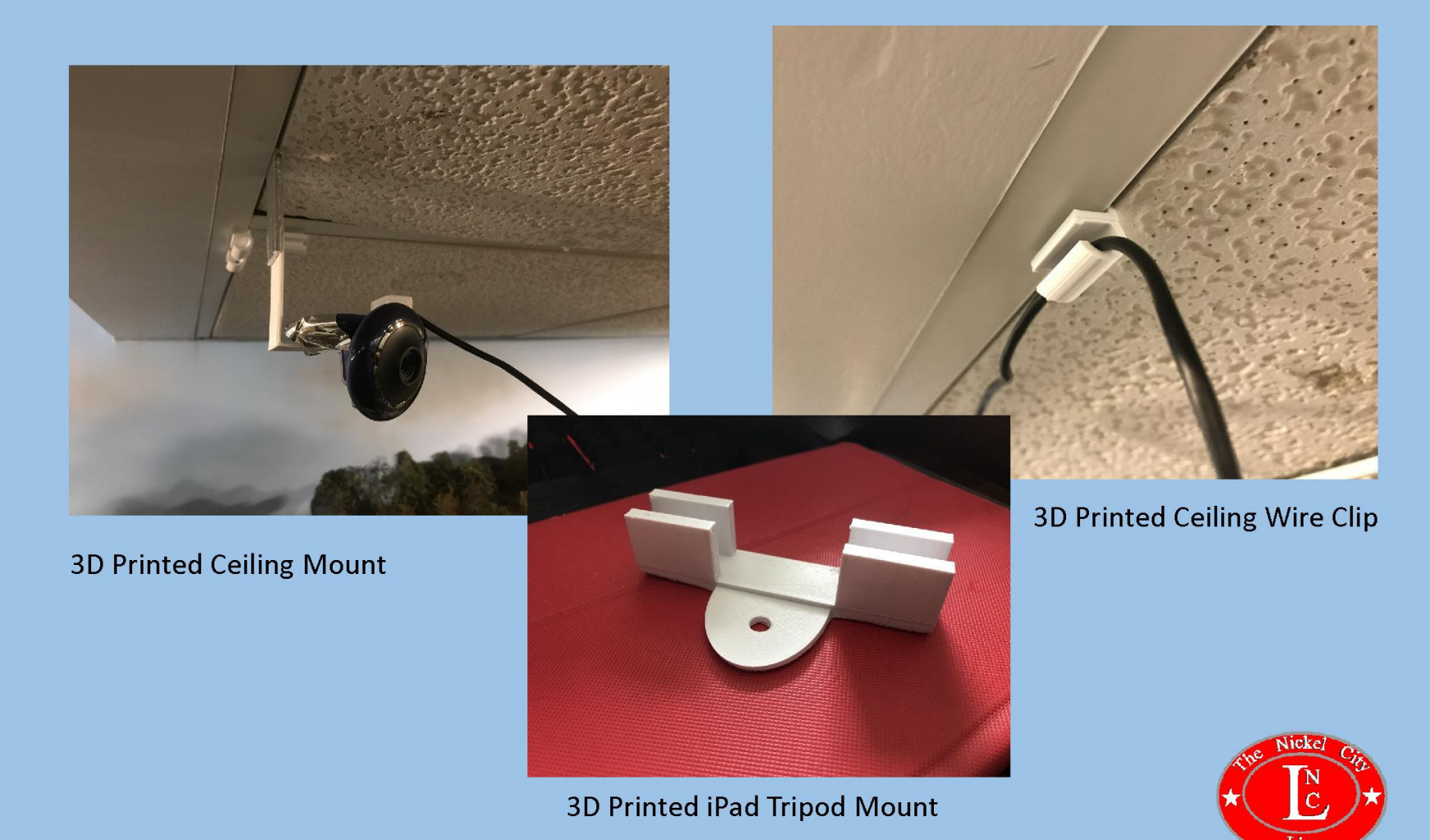

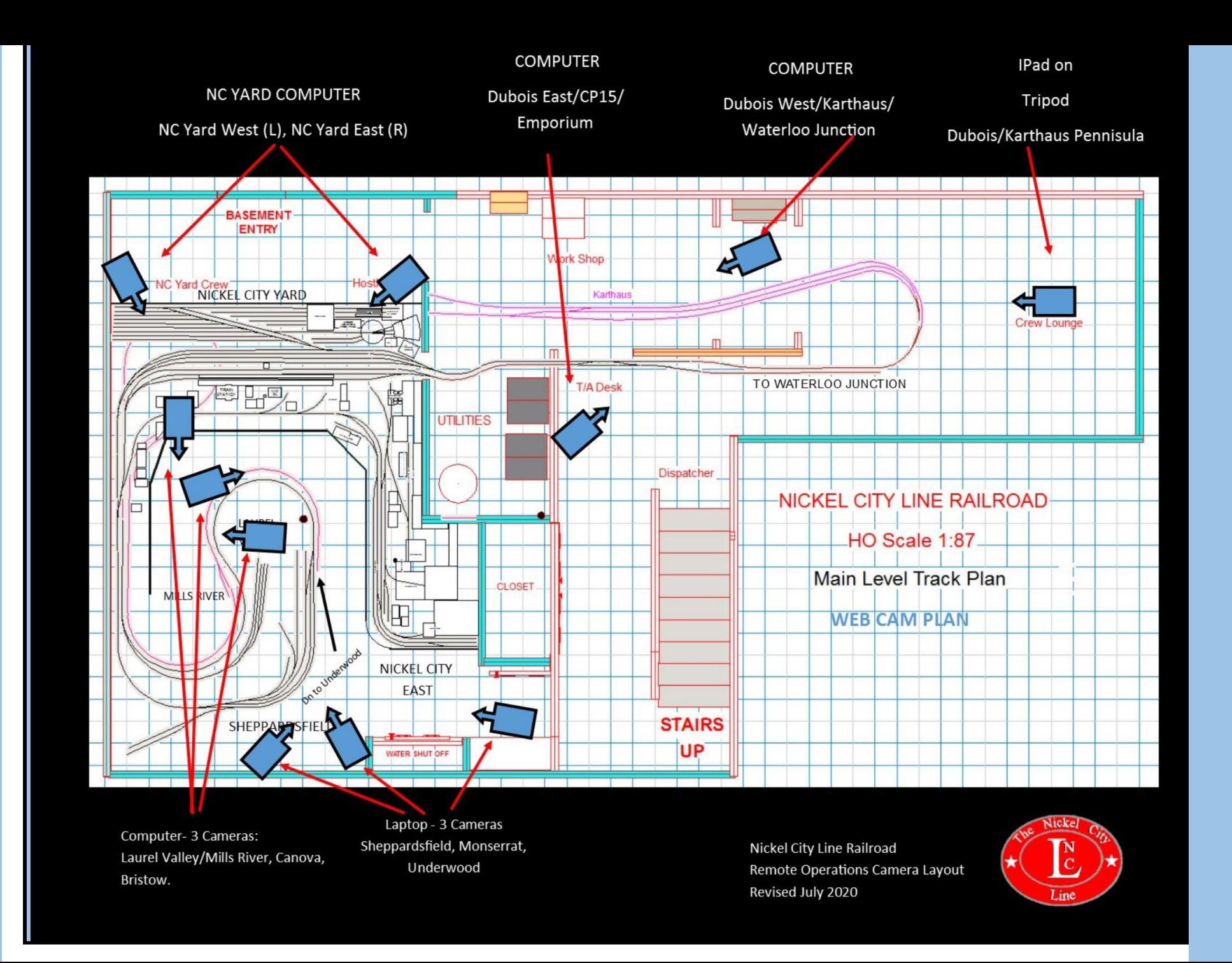

# Zoom Meeting Layout Setup

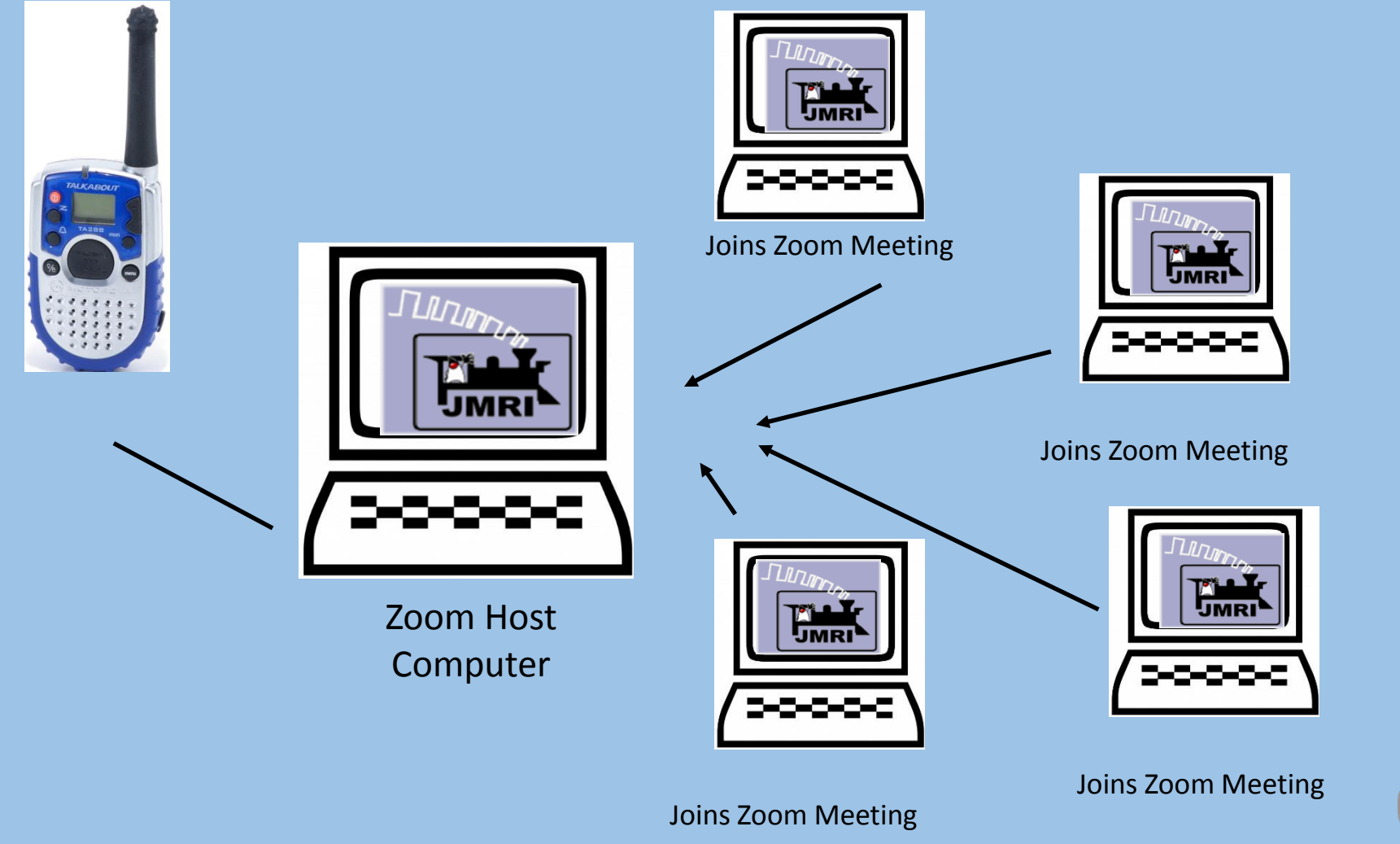

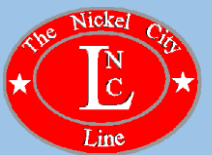

#### Multi-camera Feed to a Computer for Zoom

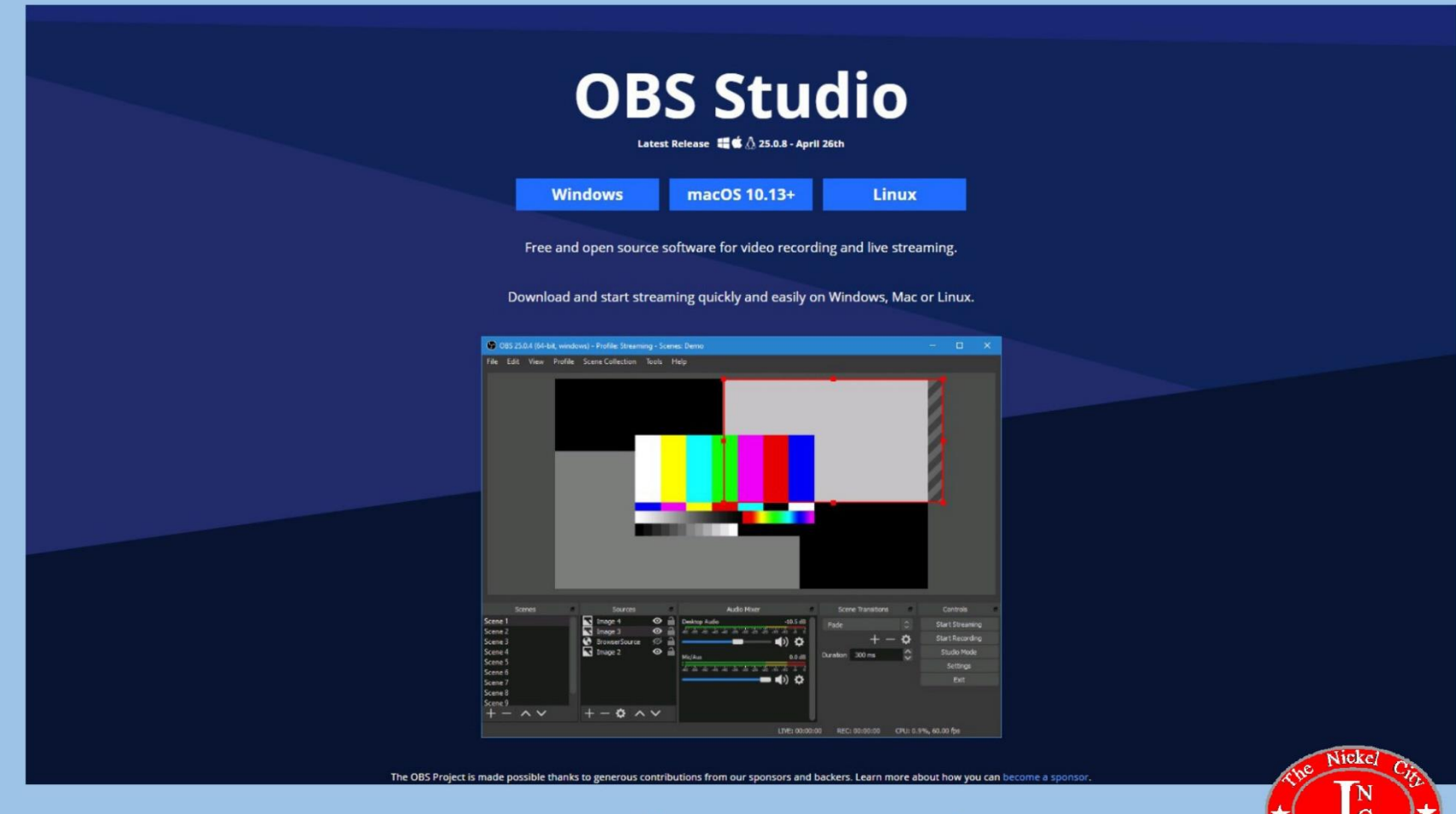

https://obsproject.com/

#### Dispatcher Screen Feed to a Computer for Zoom

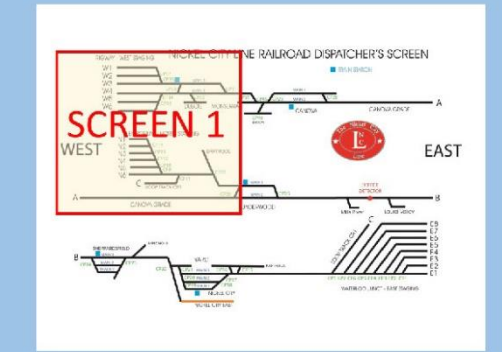

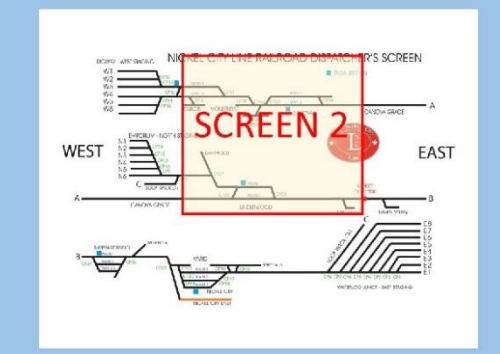

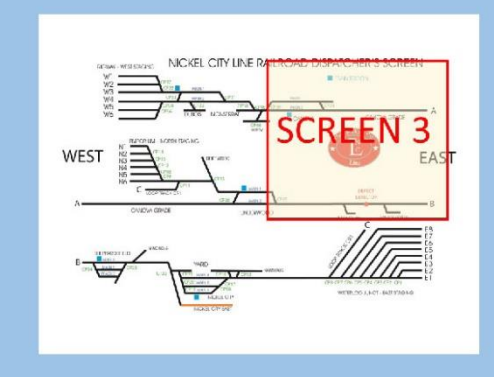

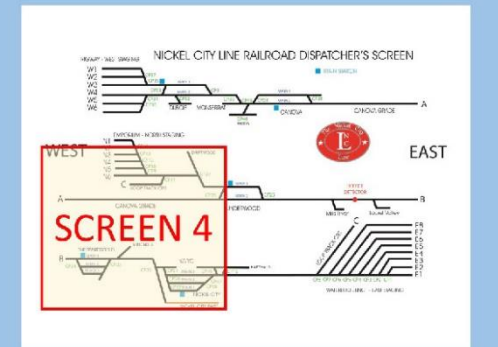

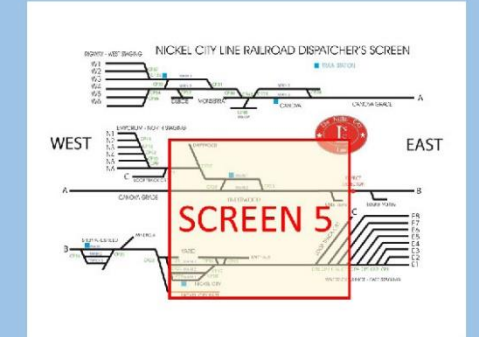

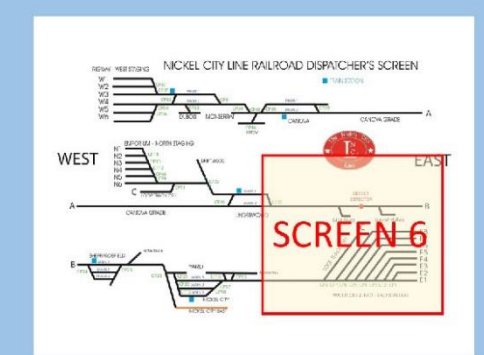

TeamViewer to OBS w/ Advanced Scene Switcher to Zoom

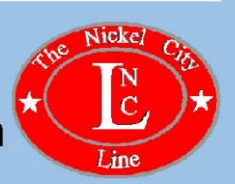

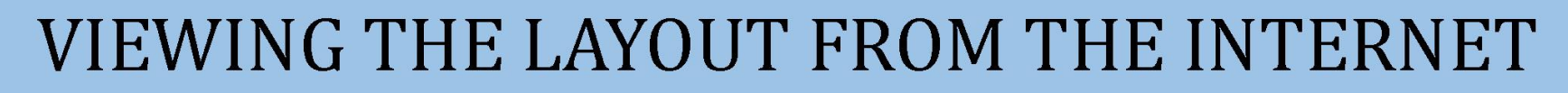

**Remote Operation of the Dispatcher Screen** 

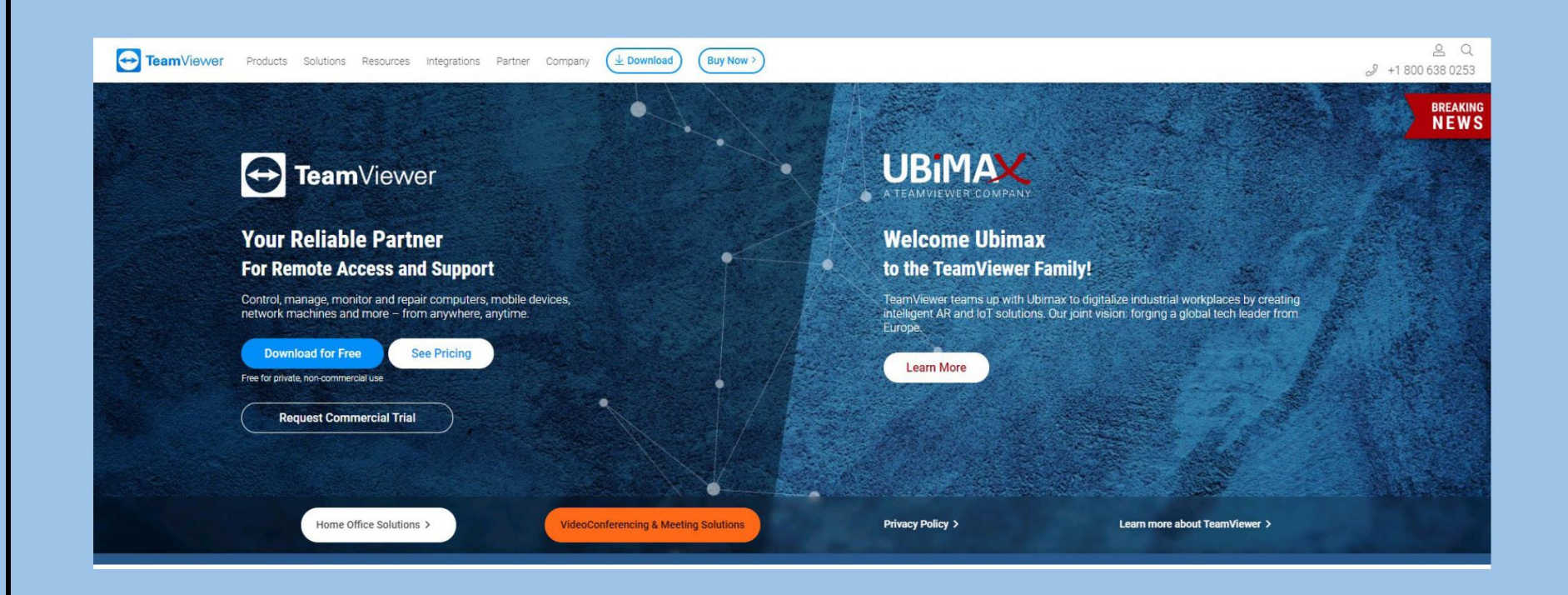

TeamViewer: https://www.teamviewer.com/en-us/

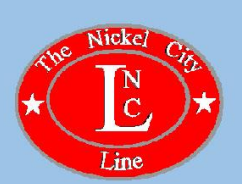

#### **Remote Operation of the Dispatcher Screen**

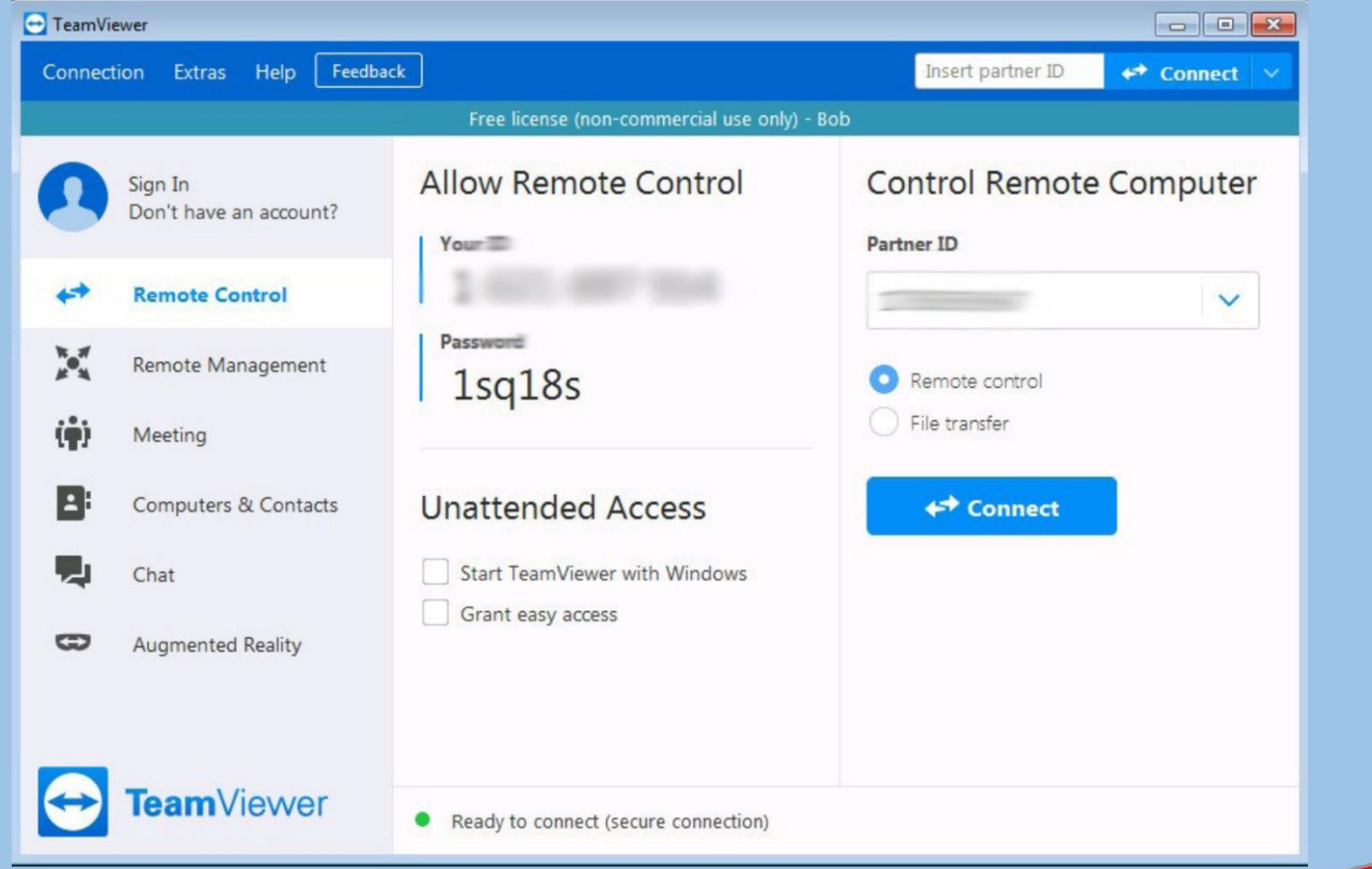

TeamViewer: https://www.teamviewer.com/en-us/

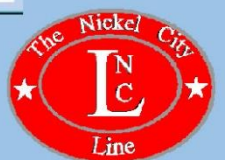

#### Remote Operation of the Dispatcher Screen

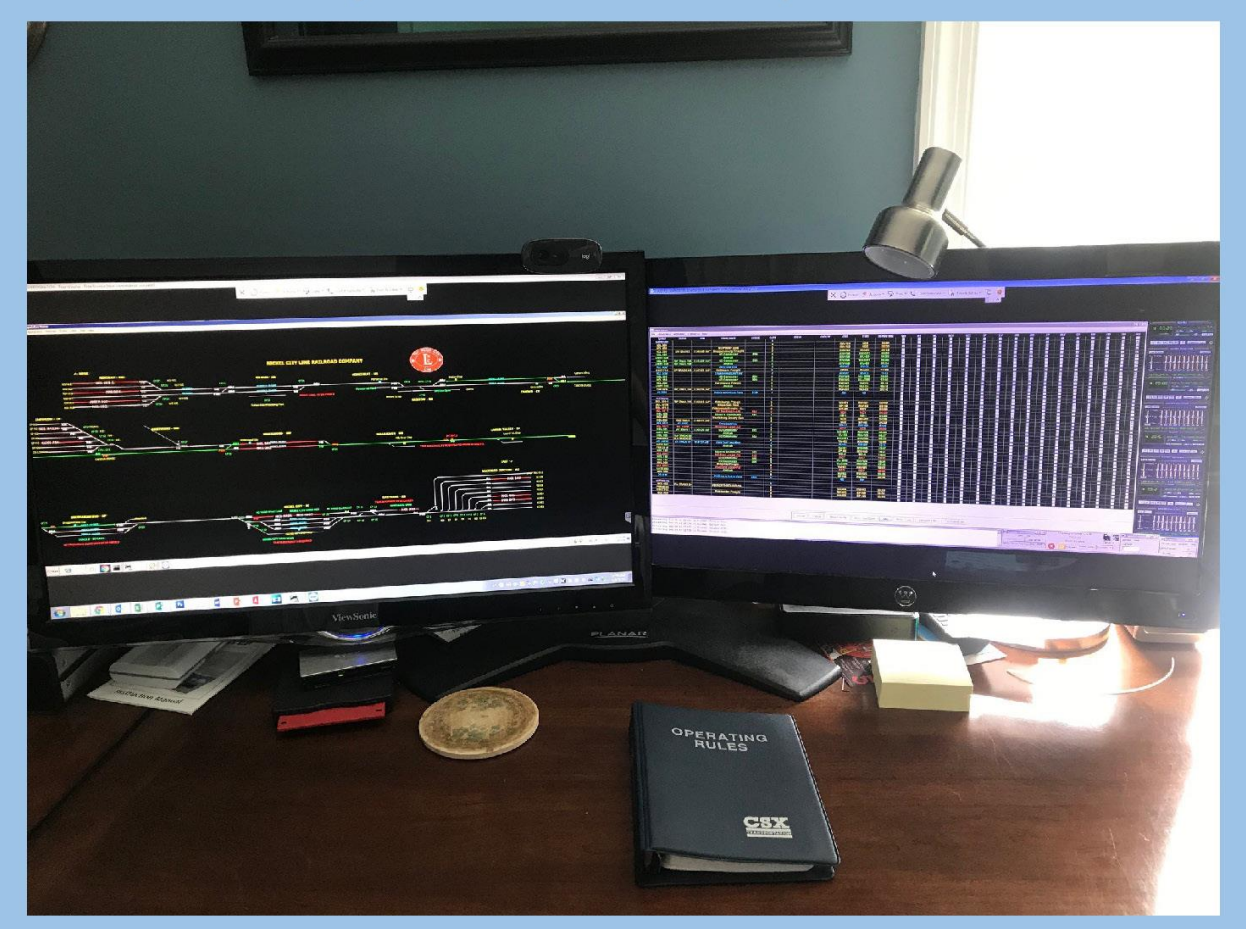

TeamViewer: https://www.teamviewer.com/en-us/

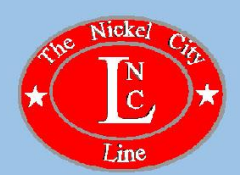

#### **Cab View Cameras**

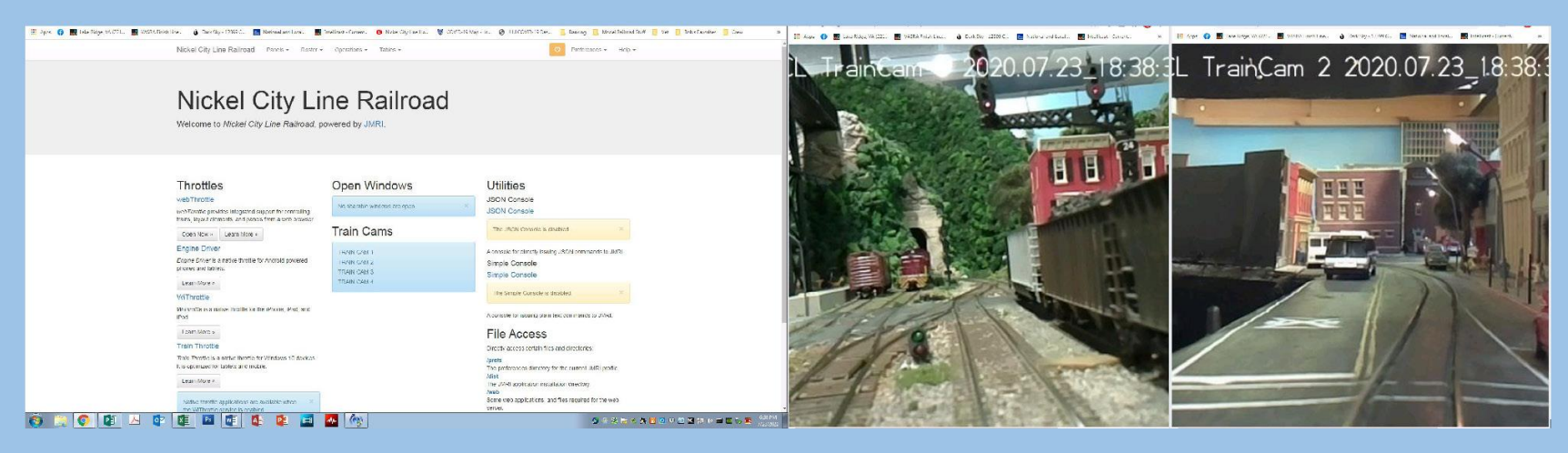

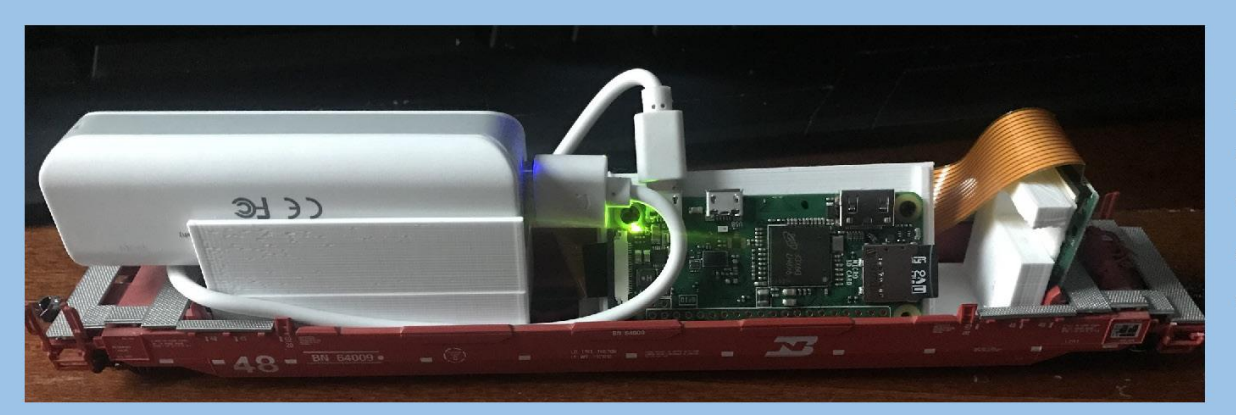

#### **Train Cam Prototype**

- Deep Well Container Car  $\bullet$
- Raspberry Pi Zero W and Camera  $\bullet$
- Power Bank: 5V 2600mAh Capacity
- RPi\_Web\_Cam\_Interface Software
- 3D printed brackets for RPi and Power Bank.

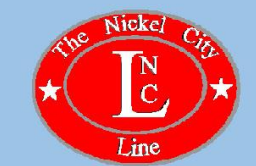

### **Schedule Changes for Remote Operations**

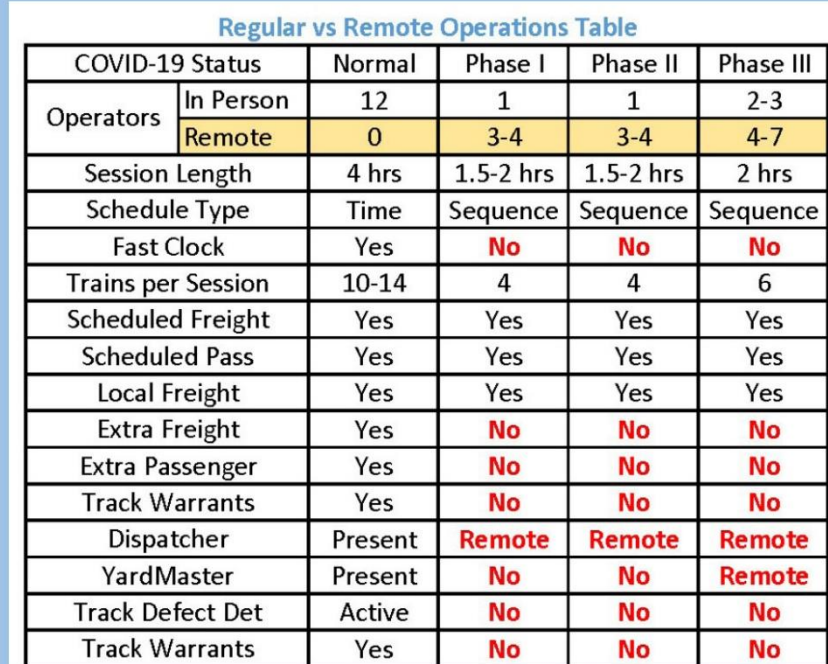

- . Run Train Order based on what you can handle in a session versus what the regular schedule says
- Pre-stage pickups for easier switching
- Pre-stage yard for easier switching
- Block Trains for easier switching
- Only run one local per session and fill other trains as passengers and through freights.

Remember: The host is the Train Master, Yardmaster, Brakeman, Conductor, and Chief Gandy dancer all rolled into one.

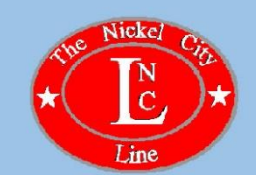

### **Advanced Paperwork and Information**

Provide as much information in advance as possible to ensure a smooth running session.

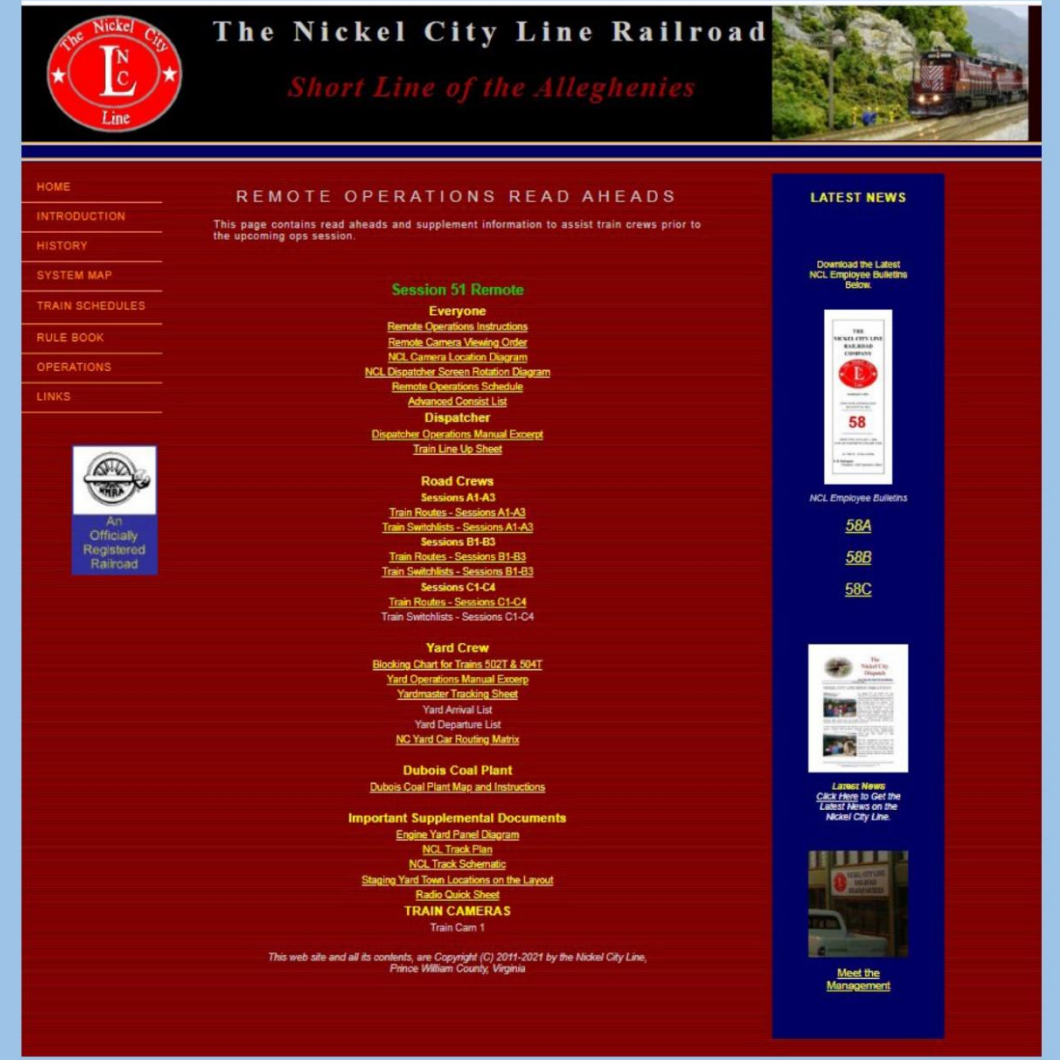

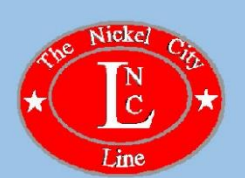

### **Advanced Paperwork and Information**

Provide as much information in advance as possible to ensure a smooth running session.

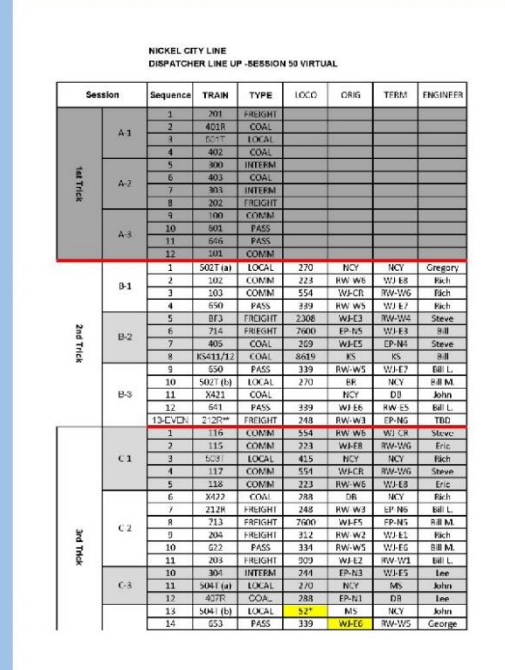

#### **Crew Assignments**

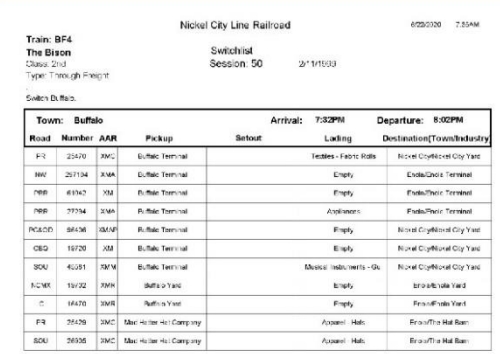

Run Train #BF4 East from Buffalo to Nickel City. Switch Nickel City.

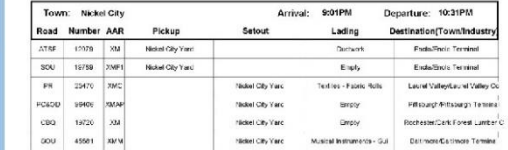

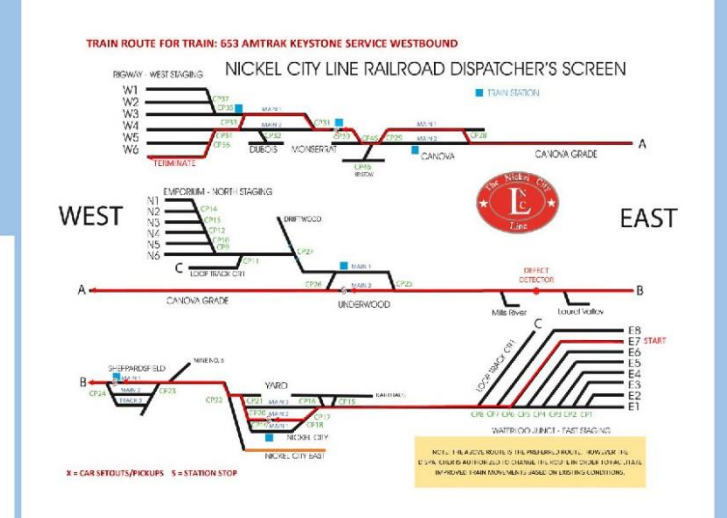

#### **Train Route Diagrams**

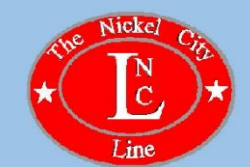

#### **Switch Lists**

### Setting up the Remote Ops Session

Make sure you have trained and tested all operators and their connections in advance

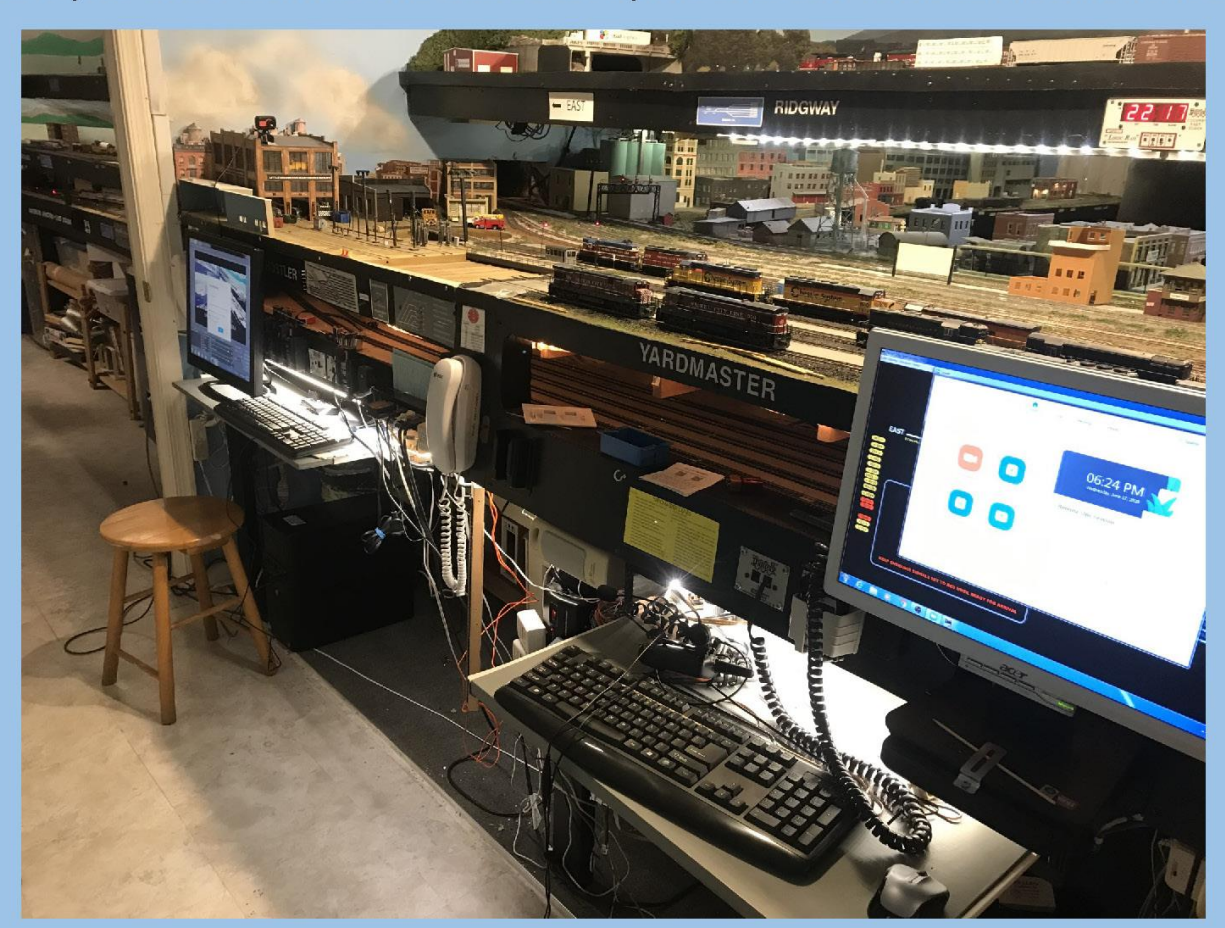

Nickel City Yard Pre Remote Ops Session

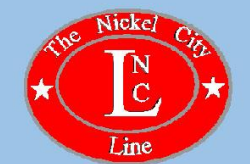

### Setting up the Remote Ops Session

- Send out Read Ahead Documents, Crew Assignments, and Login Info several days in advance
- Do a Complete Layout Check and Cleaning
- Run Each Train At Least Once or Twice Prior to the Session
- Test All Computers and Hardware Fully a Day or so Before the Session
- Keep Copies of Key Documents Handy for Reference During the Session
- Power Up Layout and all Systems 2 Hours Prior to the Session
- Start Zoom Meeting 1 Hour Prior to the Session to Set Up Layout Cameras and Train Cams
- Have All Remote Systems Running 30 Minutes Prior to the Session
- Have Operators and the Dispatcher Log in 15 Minutes Prior to the Start of the Session
- Have All Operators Connect their Throttles to the Layout
- If All Goes Well and There is Still Time Remaining Prior to the Session Have Everyone Socialize.

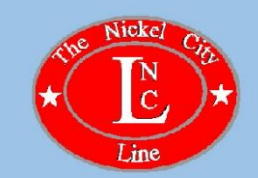

### **Running the Remote Ops Session**

- When the Session Starts the Train Master or Traffic Supervisor (Host) Calls Crews On Duty and Hands Them Off to the Dispatcher.
- The Host Monitors the Progress and makes Suggestions When Needed That Improve the Efficiency of the Session.
- The Host Assists With Switching Operations Where Needed.
- At the Conclusion of the Session, Hold a Short Wrap Up.

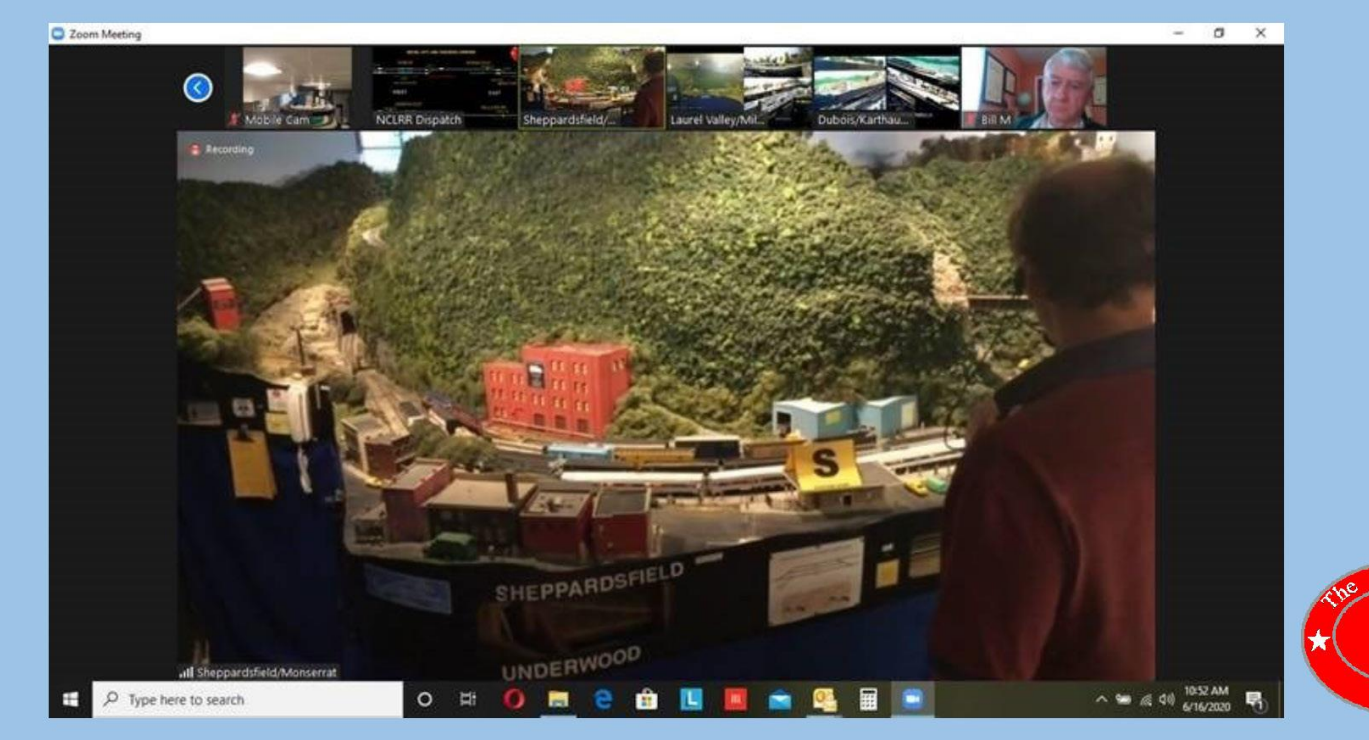

# **Final Thoughts**

- . Hold As Many Sessions As You Can So Crews Become Comfortable.
- . Keep the Sessions Fun.
- . Keep the Sessions to No More Than 2 Hours
- . Seek Out Advice on Remote Ops.
- . Don't Be Afraid to Take a Risk.

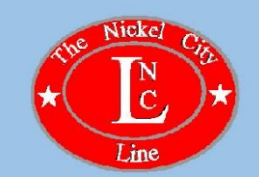

## The Nickel City Line Railroad

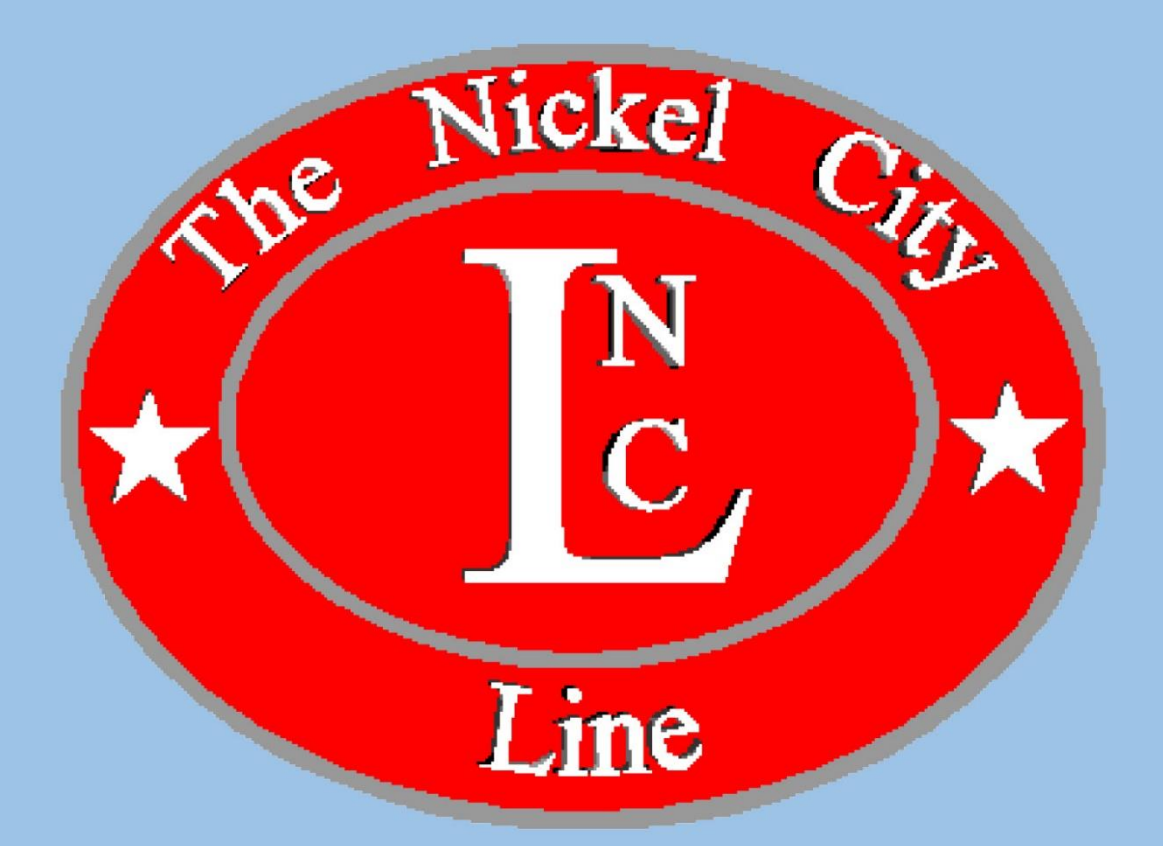

https://nclrr.potomac-nmra.org/index.htm